本資料に記載の時間はすべて日本時間です

# **2024年度 外国人留学生入試 前期日程(面接型) Web面接受験マニュアル**

**(問合せ先) 法政大学 入学センター 国際入試課 TEL: 03-3264-5776 Email: kokusain@hosei.ac.jp**

本資料中の「入学センター」はこちらの問い合わせ先です

- 二次選考はオンライン (Web) で面接を実施します。
- 第一次選考合格者は必ず本資料の内容を確認し事前に準備してください。
- オンラインでの面接(以下、Web面接)をインタビューメーカーというシステムを使用します。
- 接続テスト予約の際に、受験番号の登録が求められます。第一次選考の合否確認と併せて

受験番号も必ずご確認ください。<https://www.guide.52school.com/guidance/net-hosei-tokubetsu/results/>

- 二次選考を欠席する場合は、試験実施日5日前までに必ず入学センターまでご連絡ください。
- トラブルがあった際の連絡は、出願時に登録いただいたメールアドレスや電話番号を使用します

ので、変更がある場合は試験実施日5日前までに必ず連絡をください。

# **0.Web面接の流れ(全体像)**

■ 面接までの流れは、以下の通りです。次のページから、以下「No.1~5」の詳細を説明します。

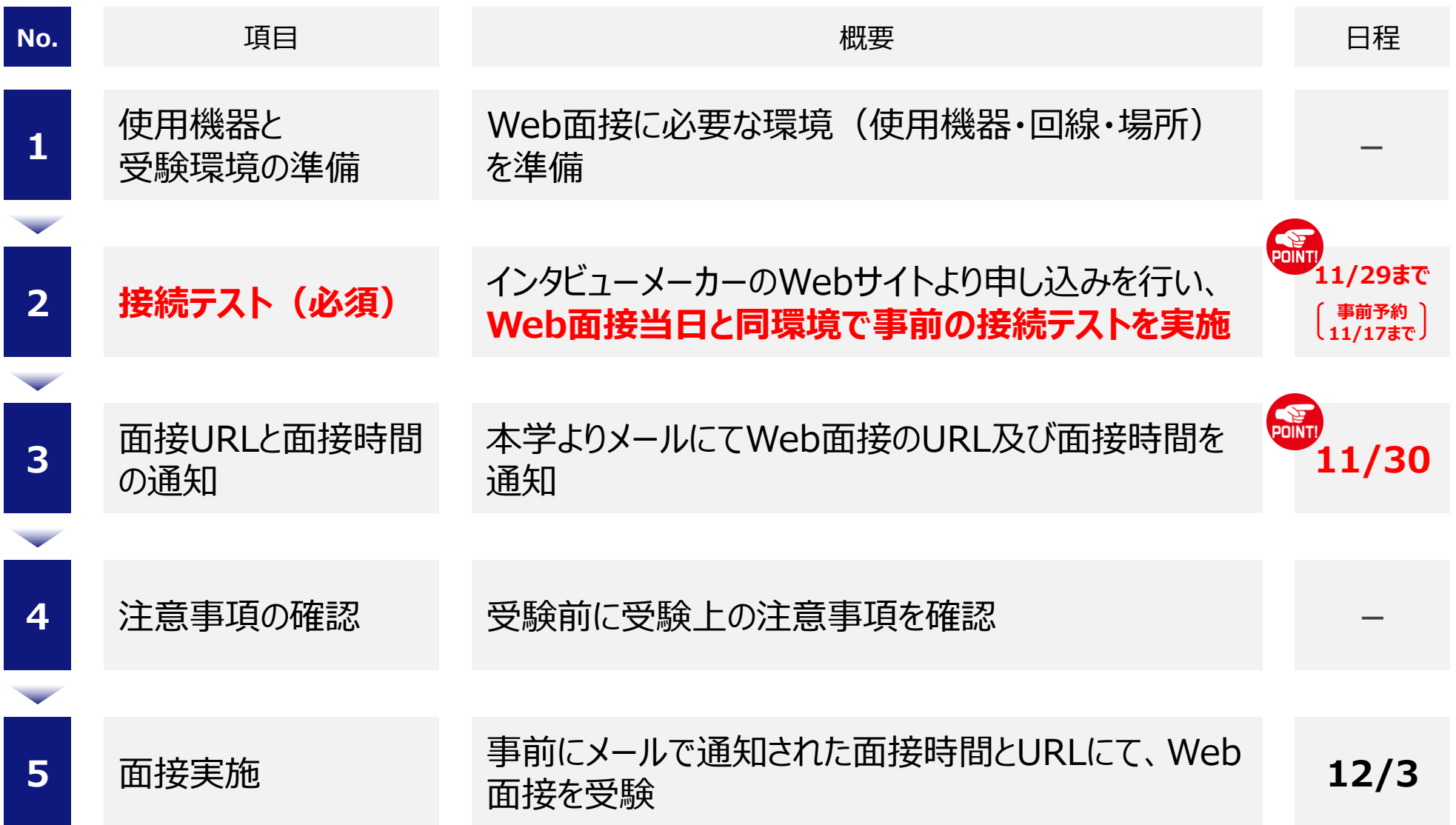

### **1.使用機器と受験環境の準備**

- 以下の要件を満たすパソコン(PC)またはスマートフォンをご準備ください。但し、タブレットは推奨環境外です。
- **Webブラウザは、最新版**をご準備ください。
- カメラ・マイク・スピーカーは、使用機器内蔵または有線外部接続のものを使用してください。カメラ・マイクが接続機器に 搭載されていない場合は、別途ご用意ください。
- Web面接に伴う費用(使用機器・インターネット回線等)は受験生の負担となりますのでご了承ください。
- Bluetooth(ブルートゥース)接続のイヤホンマイクはトラブルの原因となるため、使用しないでください。

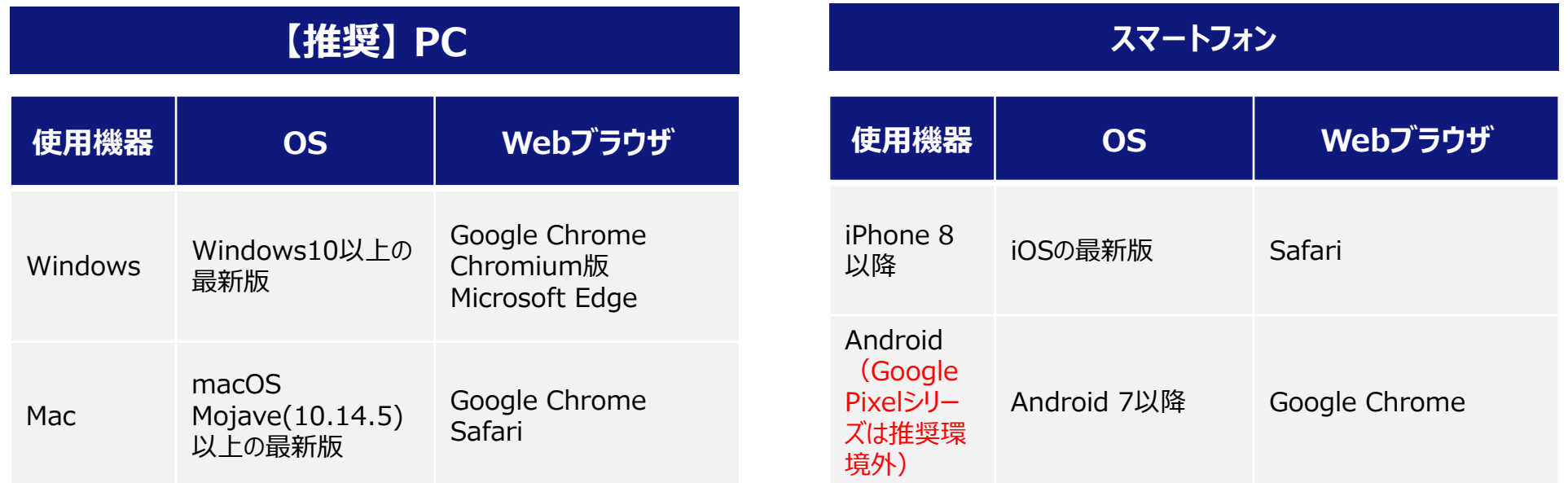

■ 以下の要件を満たす「Ⅰ. インターネット回線 Ⅰ、「Ⅱ. 受験場所 Ⅱこてご受験ください。

### **Ⅰ. インターネット回線要件**

- 有線または無線のインターネット接続可能な環境が必要です。
	- 通信環境は、20Mbps(UP・Downそれぞれ)以上を推奨します。 [インターネット回線の速度テストサイト](https://fast.com/ja/) (<https://fast.com/ja/>)にて、通信環境を測定してください。
	- 遅延(レイテンシ)は50ms以内推奨。
- 自宅でWi-Fi接続する際、複数の端末を同時に使用すると通信速度が遅くなることがあります。
- PCのハードディスク容量に余裕がないと、通信が不安定になる可能性があります。
- スマートフォンの場合、端末の充電が不十分だと、通信が不安定になる可能性があります。

### **Ⅱ. 受験場所要件**

- 「Ⅰ. インターネット回線要件」を満たす通信状況の安定している場所で受験すること (自宅での受験も可) 。
- 受験者のみで、他の誰も入ってこない部屋で受験すること。
- 静かな明るい部屋。
- 受験で使用する机およびその周辺が片付いていること。
- 公園、インターネットカフェ、レストランなどでの受験は不可。

## **2.接続テスト(必須)**

- Web面接時に使用するPC(またはスマートフォン)等の受験環境にて、問題なく面接を実施できるかどうか 確認するため、以下の流れで事前の接続テスト(Web面接プレサポート)を実施します。 **指定の期間に必ず予約・実施してください。**
- 接続テスト実施最終日に混雑が予想されます。お早め接続テストを完了させてください。

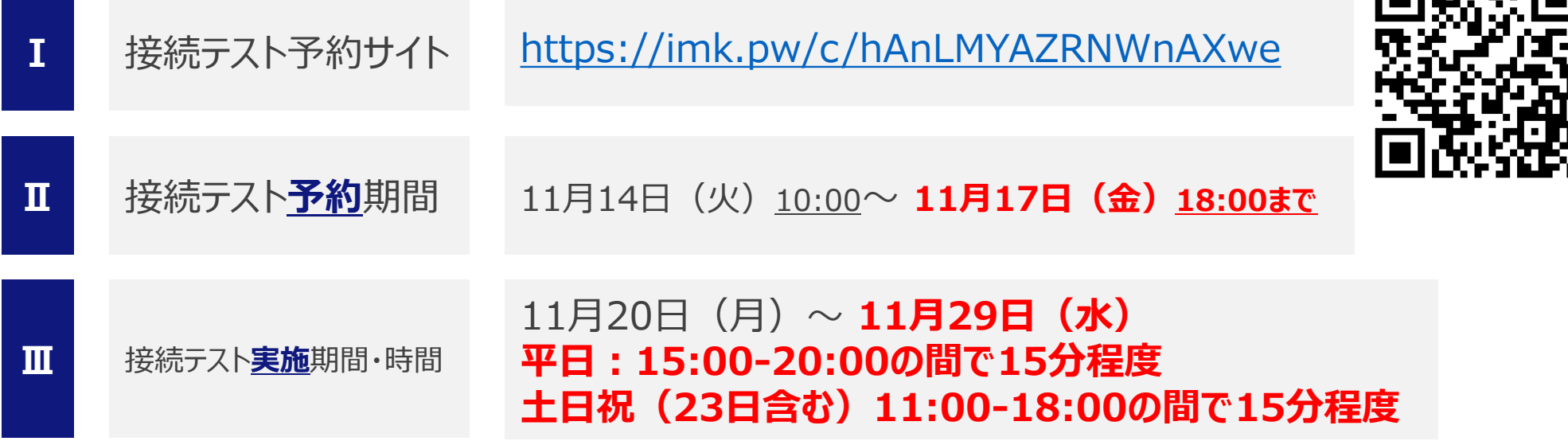

**予約~接 続テスト迄 の流れ**

- ① 「Ⅱ.」の予約期間に「Ⅰ.」の予約サイトからアクセスし、「Ⅲ.」の接続テスト実施期間中のいずれかの日時を選択し予約を申し込んで ください。**予約の際に受験番号の登録が必要です。受験番号は、1次合格発表画面から確認できます(次スライド参照)。** ② 予約後、インタビューメーカー窓口より、接続テスト実施日時及び実施方法の情報がメールにて送付されます。
- ③ 接続テスト実施日に、Web面接当日と同じ環境(使用するPC機器・受験環境)にて、②で送られてきたURLにアクセスし、接続 テストを実施してください。

**GAL-43-**

# **2.接続テスト(必須)**

- 接続テストの予約に必要となる5桁の受験番号は、第一次合格発表画面より確認できます。
- マイページIDや出願の際に発行された整理番号とは異なりますので、ご注意ください。
	- マイページにログイン

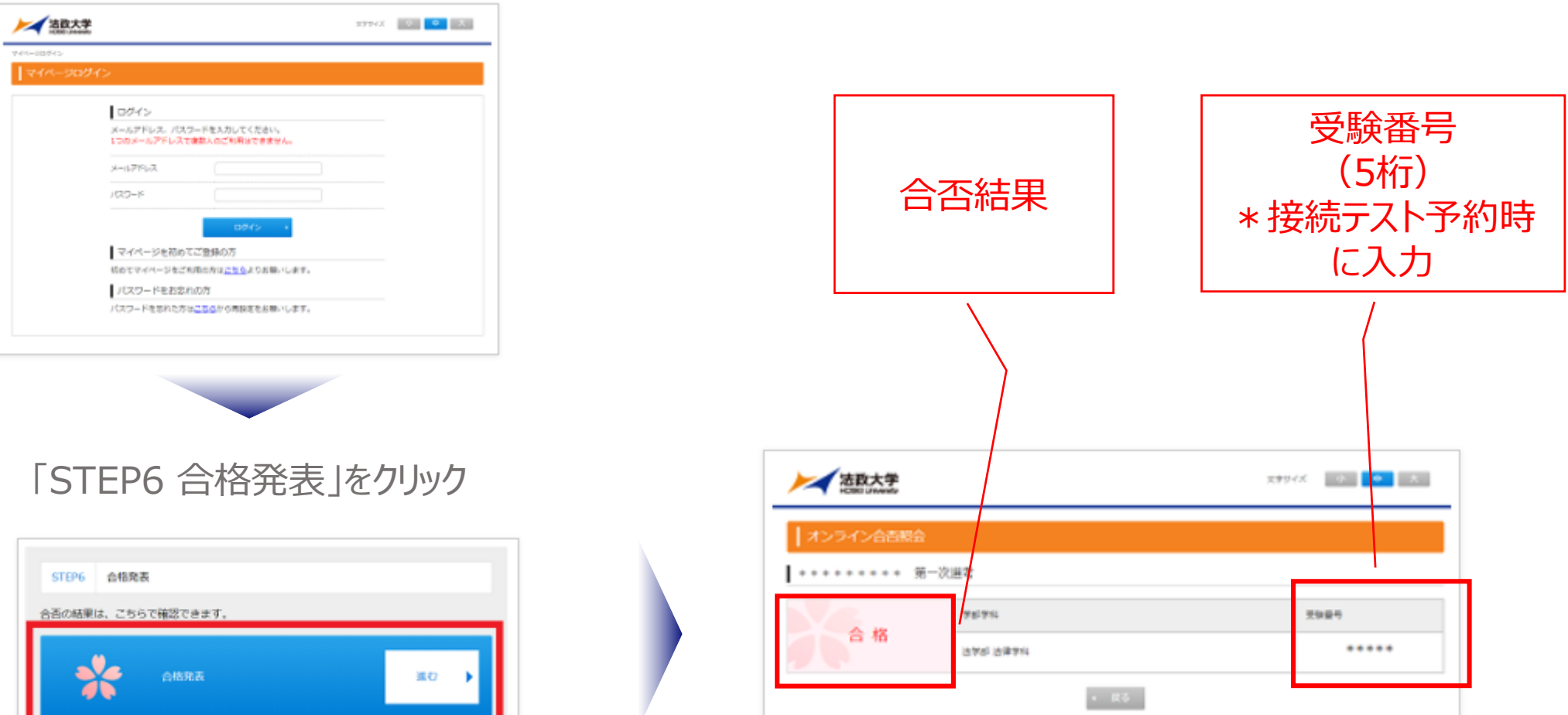

# **3.面接URLと面接時間の通知**

# **面接情報 主要情報 (金) 11月30日**

- 入学センター(kokusain@hosei.ac.jp)より、11月30日に「Ⅰ. 面接URL」、 「Ⅱ. 面接時間」を出願時にご登録いただいたメールアドレス宛にお送りします。 大変重要な情報ですので、必ず確認し、大切に管理してください。
- 上記送付日を過ぎても、面接情報(メール)を受領していない場合、速やかに 入学センターまでご連絡ください。
- ドメイン指定をしている場合は、@hosei.ac.jpからのメールを受信できるように 設定してください。

# **4.注意事項の確認**

■ Web面接受験にあたり、遵守いただきたい内容を以下に纏めます。面接実施前に確認し、了承の上、試験に臨んで ください。注意事項に沿わない行動やこちらの指示に従わない行動、その他不正と疑わしい行為が見受けられる場合、 試験が無効になる可能性があるのでご注意ください。

### **Ⅰ. 準備物**

- 受験票(事前に印刷し机の上に置いてください)
- 学生証など顔写真付の身分が証明できる書類 ※ 受験前に受験票や身分証明書をカメラに映していただく場合があります。

### **Ⅱ. 面接実施上の注意事項**

- 「5.面接実施」を参照し、面接開始時間10分前までにURLにアクセスし、直前の動作確認テストを実施の上、「参加リクエスト」を押 下し、待機してください。面接官の準備が完了次第、面接が開始されます。
- 帽子やマスク、サングラスなど、顔が隠れるものを身に着けないこと。※ 本人確認のため、眼鏡等を外していただくことがあります。
- 服装については指定はありません。
- 本学が求める要件を満たす受験場所から接続すること (「1. 使用機器と受験環境の準備」参照)。
- 机の上やその周りには、接続に使うPCやキーボード等のみとし、受験票や身分証明書以外の物を置かないこと。 メモ書き等も禁止。
- カメラは顔と上半身がしっかり映る位置で固定すること(スマートフォンの場合、受験者の顔がはっきりと見えるよう横長の向きで映すこと)。
- 椅子に座って受験すること 。
- 携帯電話は身に着けて電話に出られるようにすること。但し、受験中は、他の人と連絡を取る等その他のことには使用しないこと。 ※ 接続の不具合や不正行為があった場合、受験中に法政大学から出願時に登録した番号に電話またはメールをすることがあります。
- 適正かつ公平公正な試験実施のため、面接試験の様子を録画する場合があります。
- 受験生による録画録音等の試験内容を記録する行為やSNS等で発信する行為は禁止します。
- 面接官の指示によりカメラを動かして周囲の環境を確認いただく可能性があります。

# **4.注意事項の確認**

- 当日接続トラブルがあった際は、以下に留意し対応してください。欠席する場合は5日前までに連絡をください。
- トラブルがあった際の連絡の際は、出願時に登録いただいたメールアドレスや電話番号を使用しますので、 変更がある場合は5日前までに連絡をください。
- **Ⅲ. 接続トラブルがあった際の対応**

**(1)面接が開始されない場合**

接続トラブル等により、「面接が開始されない」場合の対応は以下です。

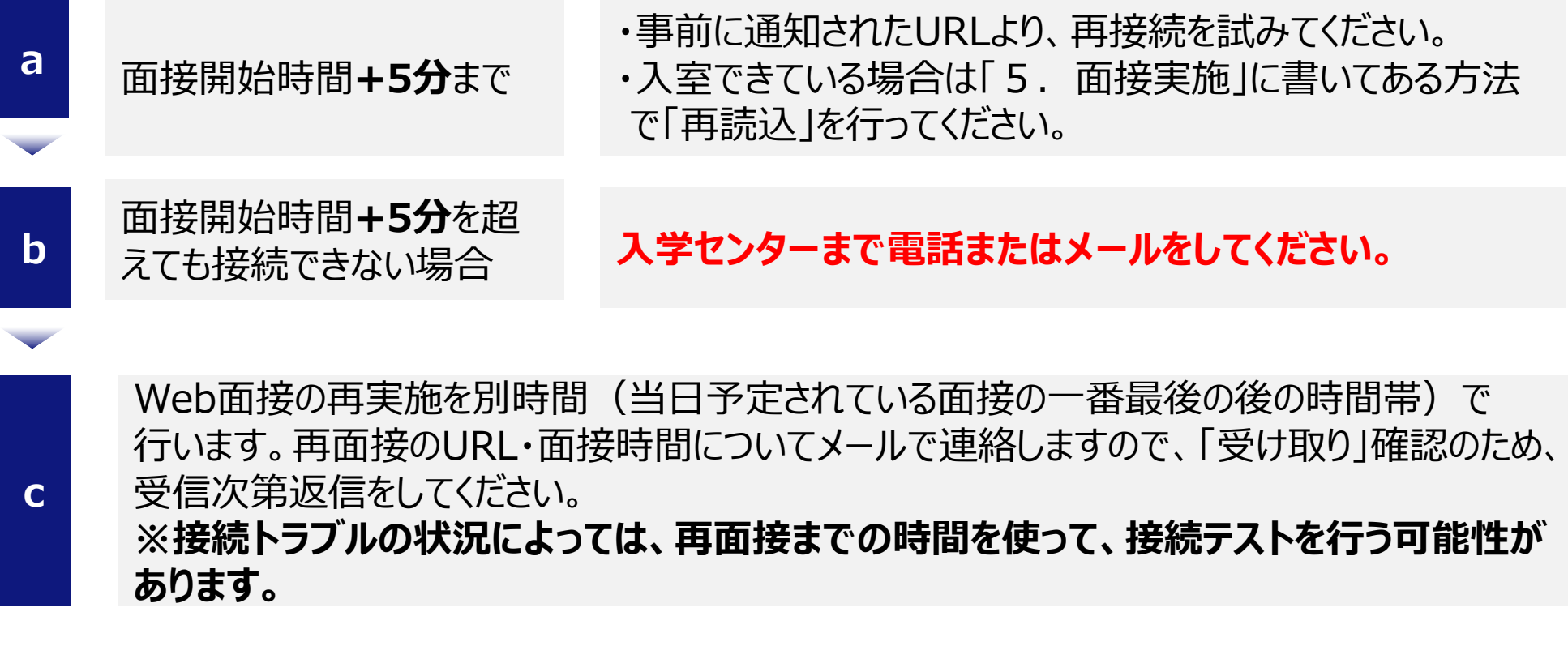

 $10$ 

### **4.注意事項の確認**

**c**

**Ⅲ. 接続トラブルがあった際の対応(続き)**

### **(2)面接URL入室後のトラブル**

入室はできたが、面接官の音声や映像が止まる等面接の継続に支障がある場合の対応は以下です。

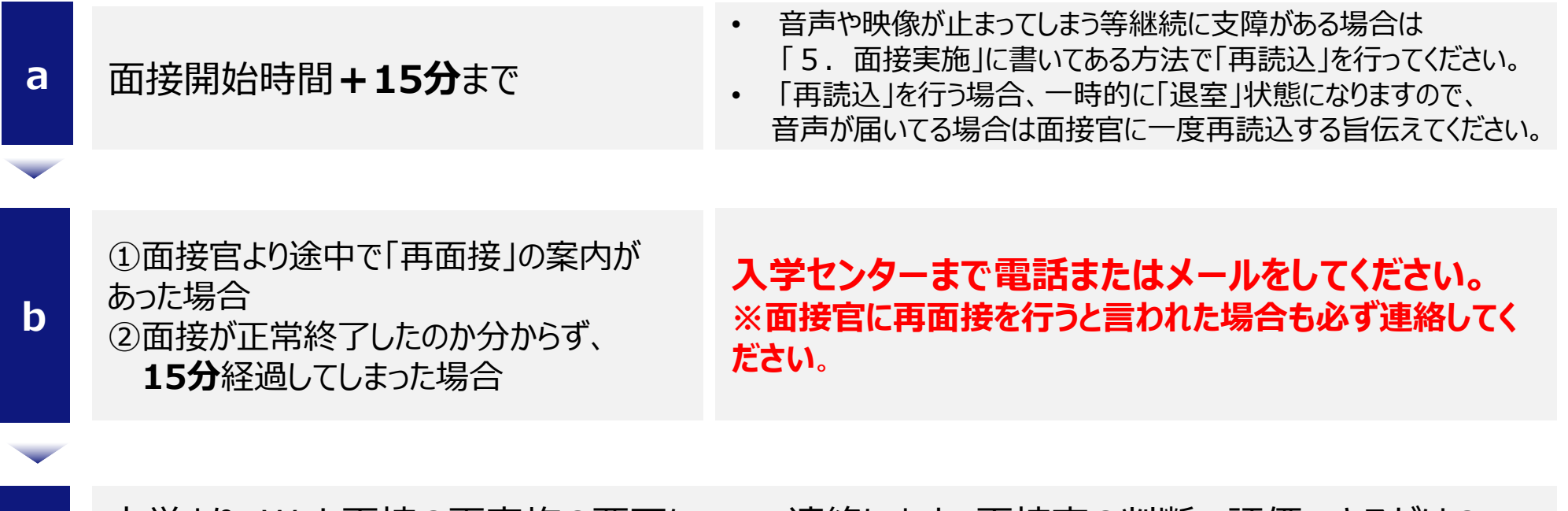

本学より、Web面接の再実施の要否について連絡します。面接官の判断で評価できるだけの 情報を得ることができている場合は実施しない可能性もあります。 再実施をする場合は、面接の詳細(再設定された面接URL・面接時間等を含む)をメールにて 連絡します。「受け取り」確認のため、受信次第返信をしてください。

※面接開始時間とは「実際に面接が開始された時間」ではなく、「メールで案内している面接開始時間」です。

### **Ⅲ. 接続トラブルがあった際の対応(続き)**

### **(3)補足**

- 面接開始時間 から 30分を経過しても、入学センターに連絡がない場合 は、欠席扱いとなりますのでご注意 ください。
- Web面接の再実施は、原則同日中の実施(予定されている一番最後の面接の後の時間)とします。 Web面接実施日の予定は、終日(18時頃まで)空けておいてください。
- Web面接の再実施には、インタビューメーカー以外のシステムを使用する場合があります。 また、Web面接の再実施前に別途接続テストを行うことがあります。その場合は、メールにてご連絡します。
- 連絡が必要であると本学が判断した場合には、本学から出願時に登録した電話番号に電話をすることがあります のでご留意ください。

### **(4)入学センターの連絡先**

**TEL** 03-3264-5776

**MAIL** kokusain@hosei.ac.jp

# **ⅰ. Web面接当日の動作環境テスト**

### 面接用URL

### 法政大学

ご利用される端末やブラウザ、通信環境によっては 正常に動作しない可能性がございます。 開始の当日までに必ず推奨環境をご確認の上 動作環境テストを実施してください。

### PC

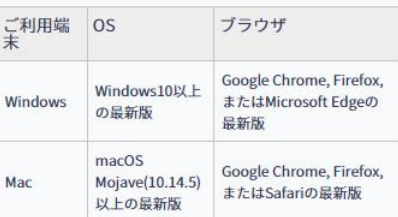

### スマートフォン

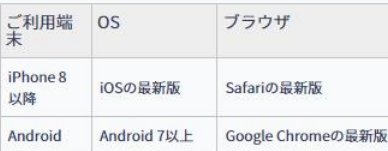

その他、ご利用される環境や注意事項については、 ヘルプページ门をご確認ください

- 本学から送られたメールのURLにアクセスし、Web面接 直前の動作環境テストを面接開始時刻の10分前まで に完了し、待機しておいてください。
- 動作環境テストの流れは、次のページより確認いただけ ます。

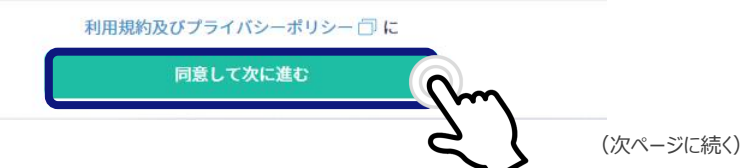

### ■ 画面の案内に従い、注意事項を確認しながら次に進んでください。

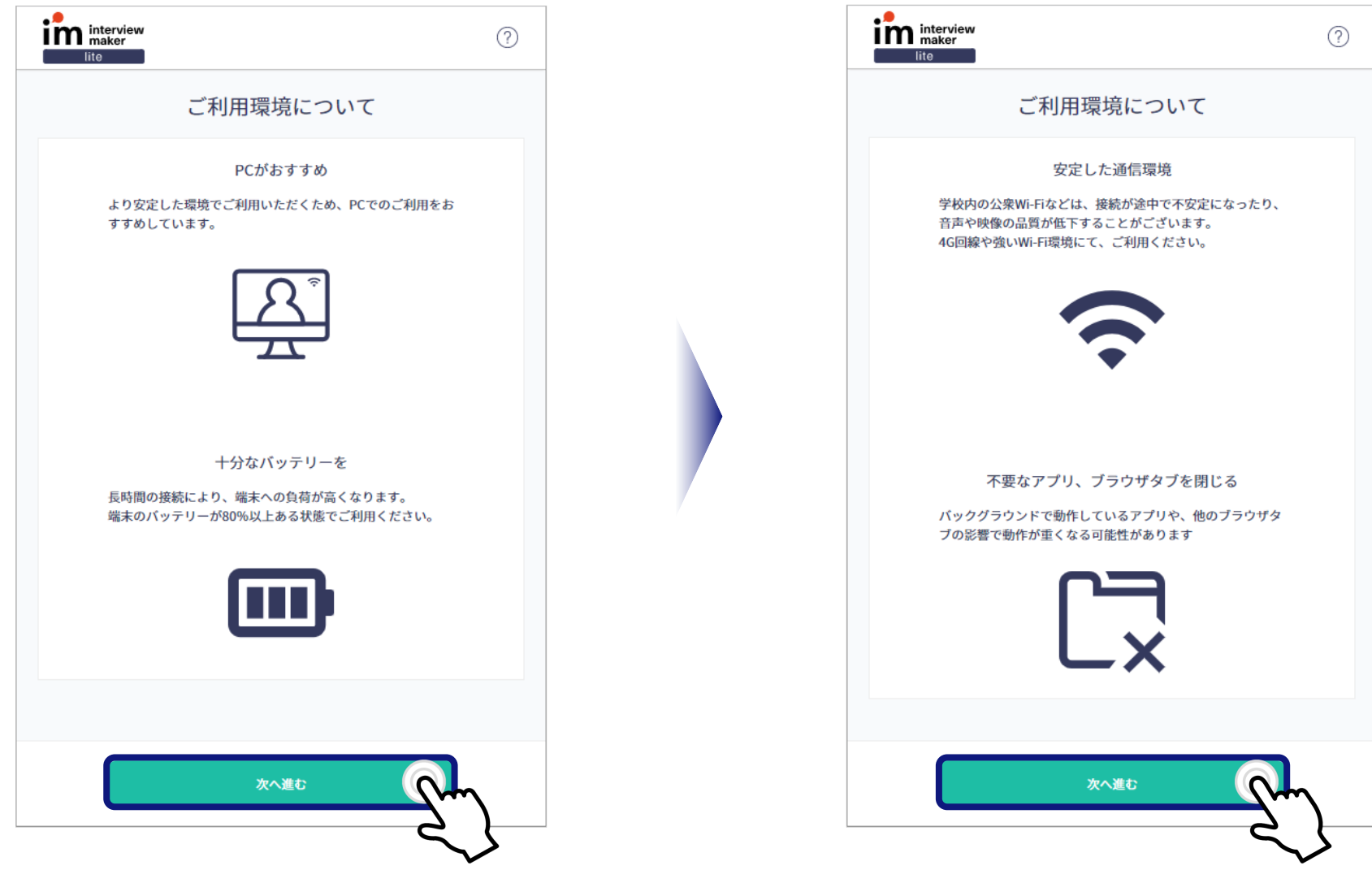

(次ページに続く)

■ 画面の案内に従い、注意事項を確認しながら次に進んでください。

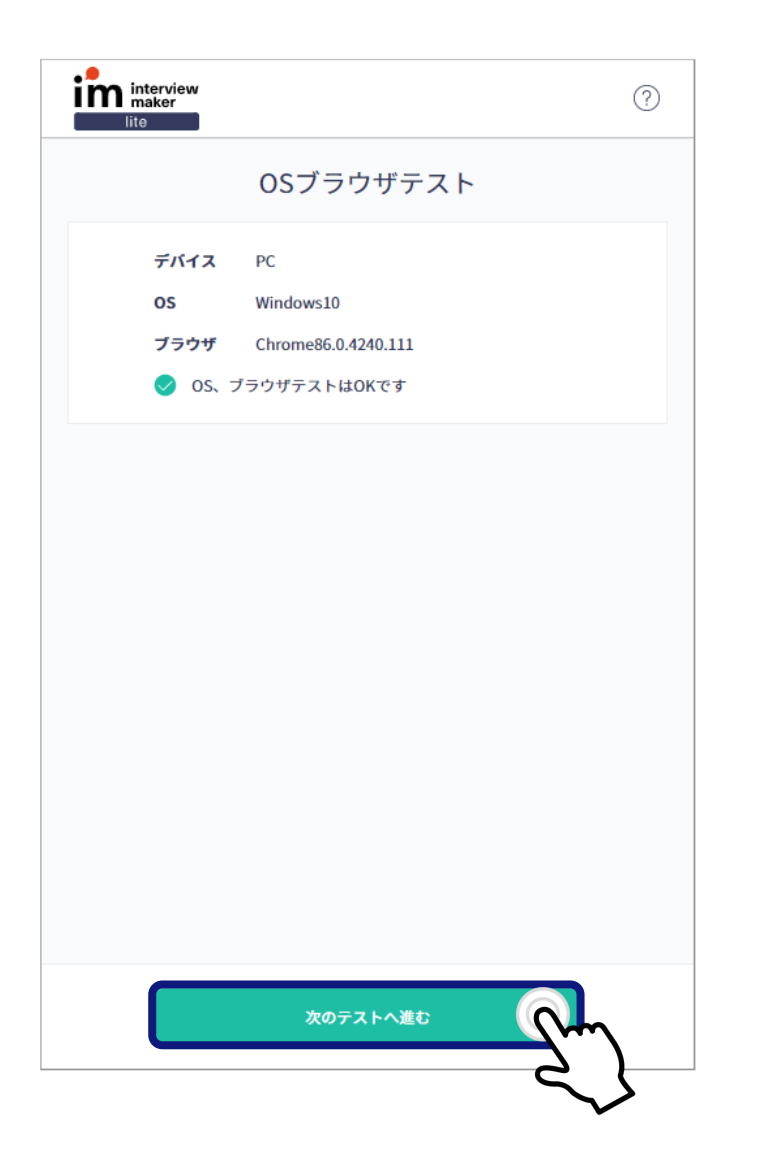

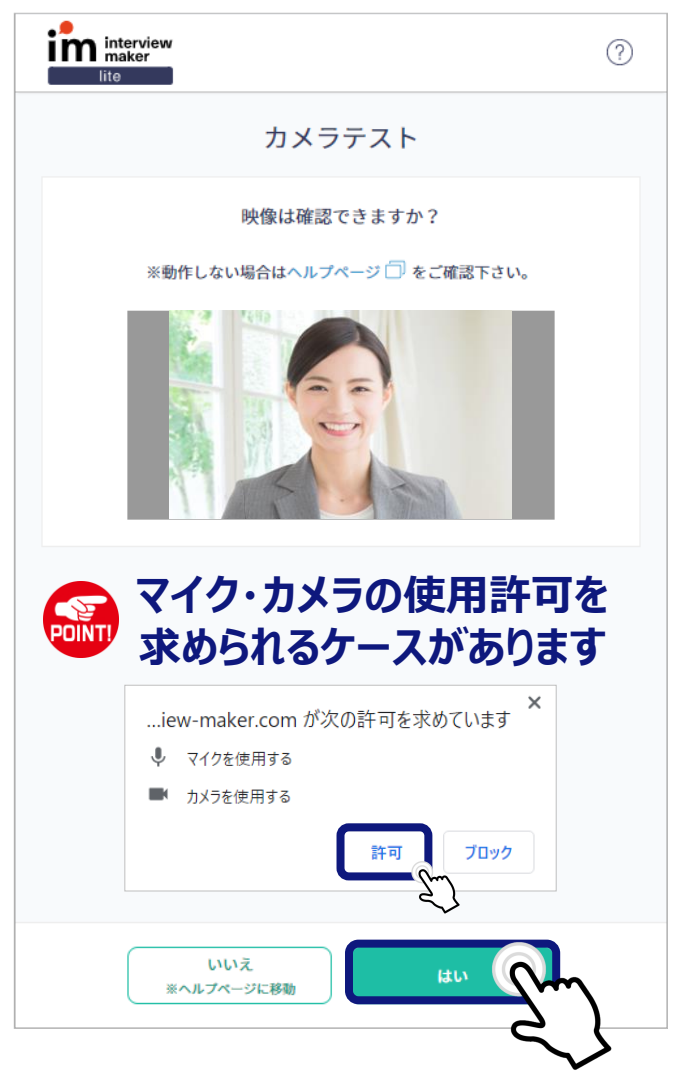

■ 画面の案内に従い、注意事項を確認しながら次に進んでください。

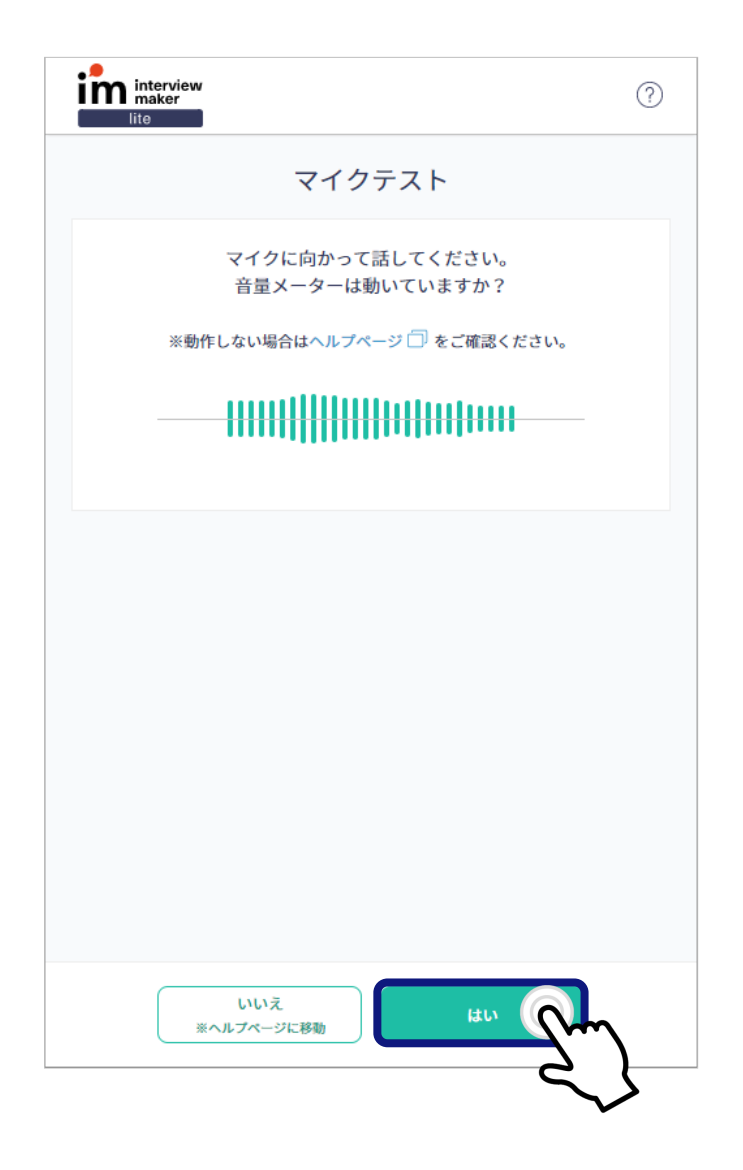

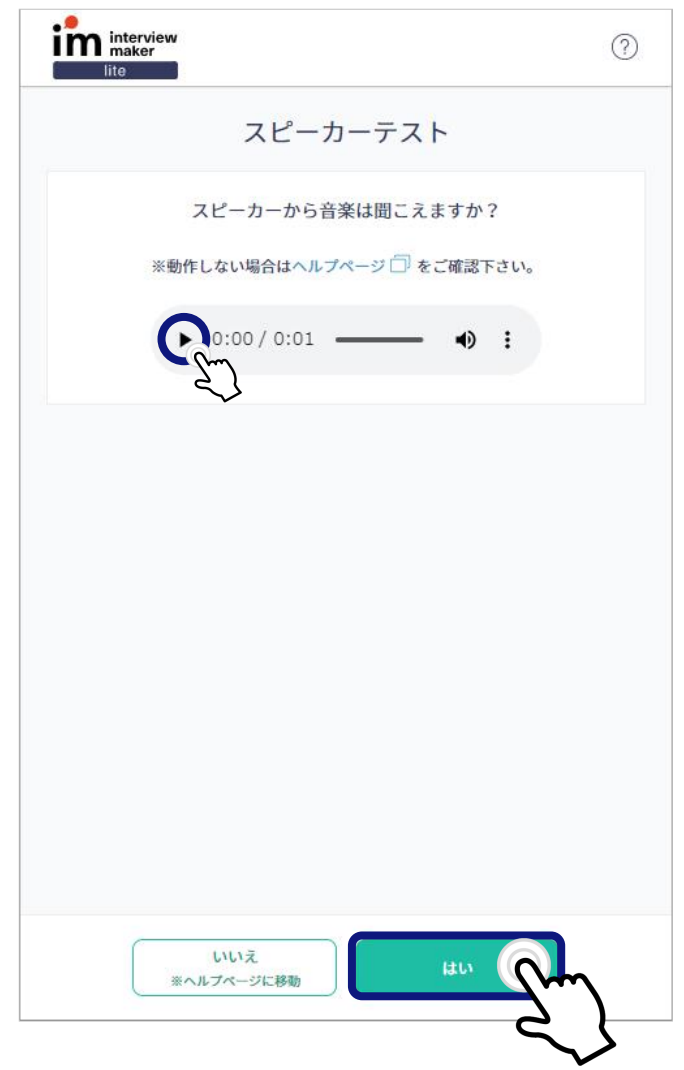

(次ページに続く)

 $(?)$ 

### ■ 画面の案内に従い、注意事項を確認しながら次に進んでください。

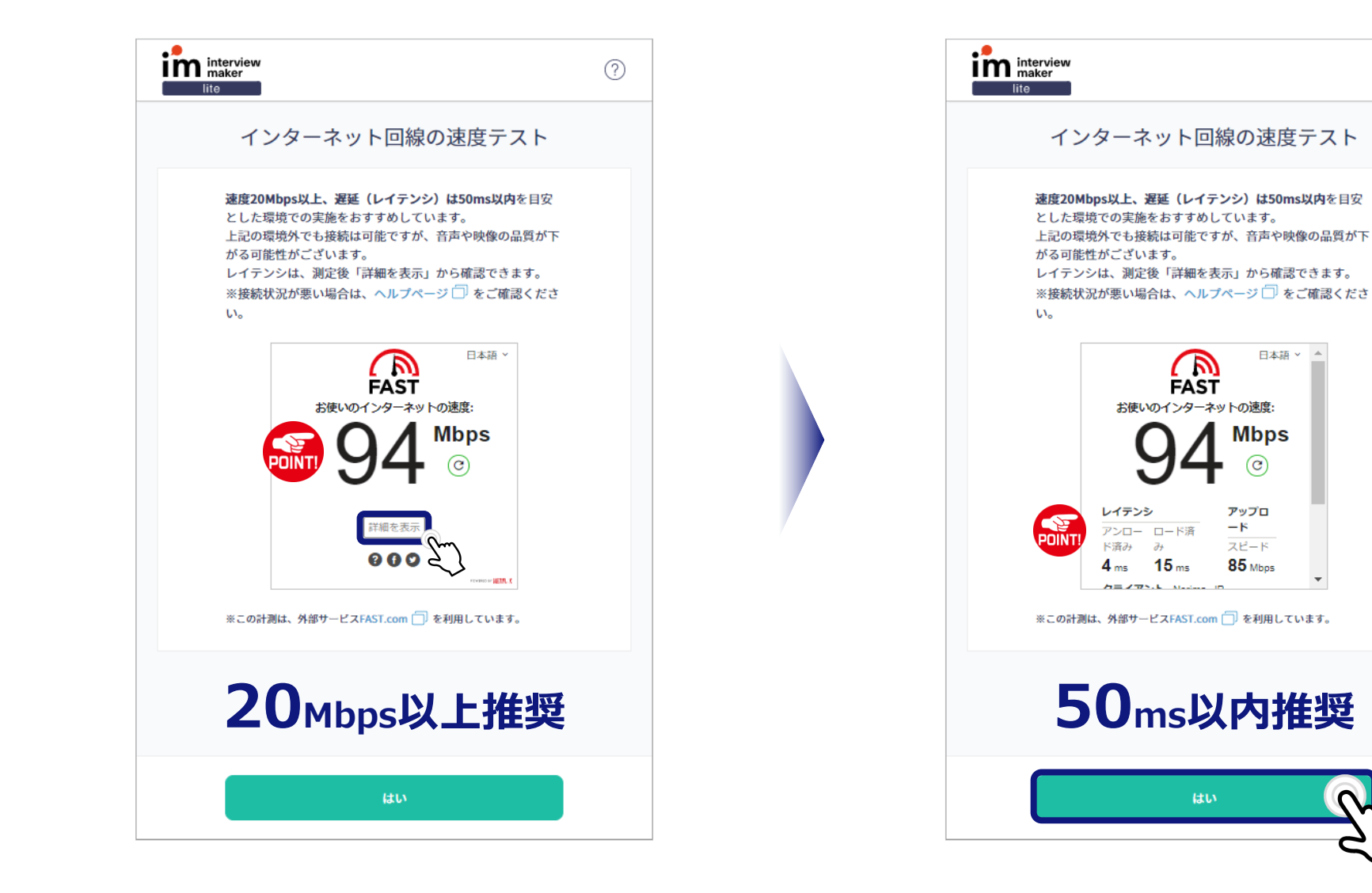

(次ページに続く)

受験番号及び氏名を入力した後、「**参加をリクエスト**」ボタンを押してください。

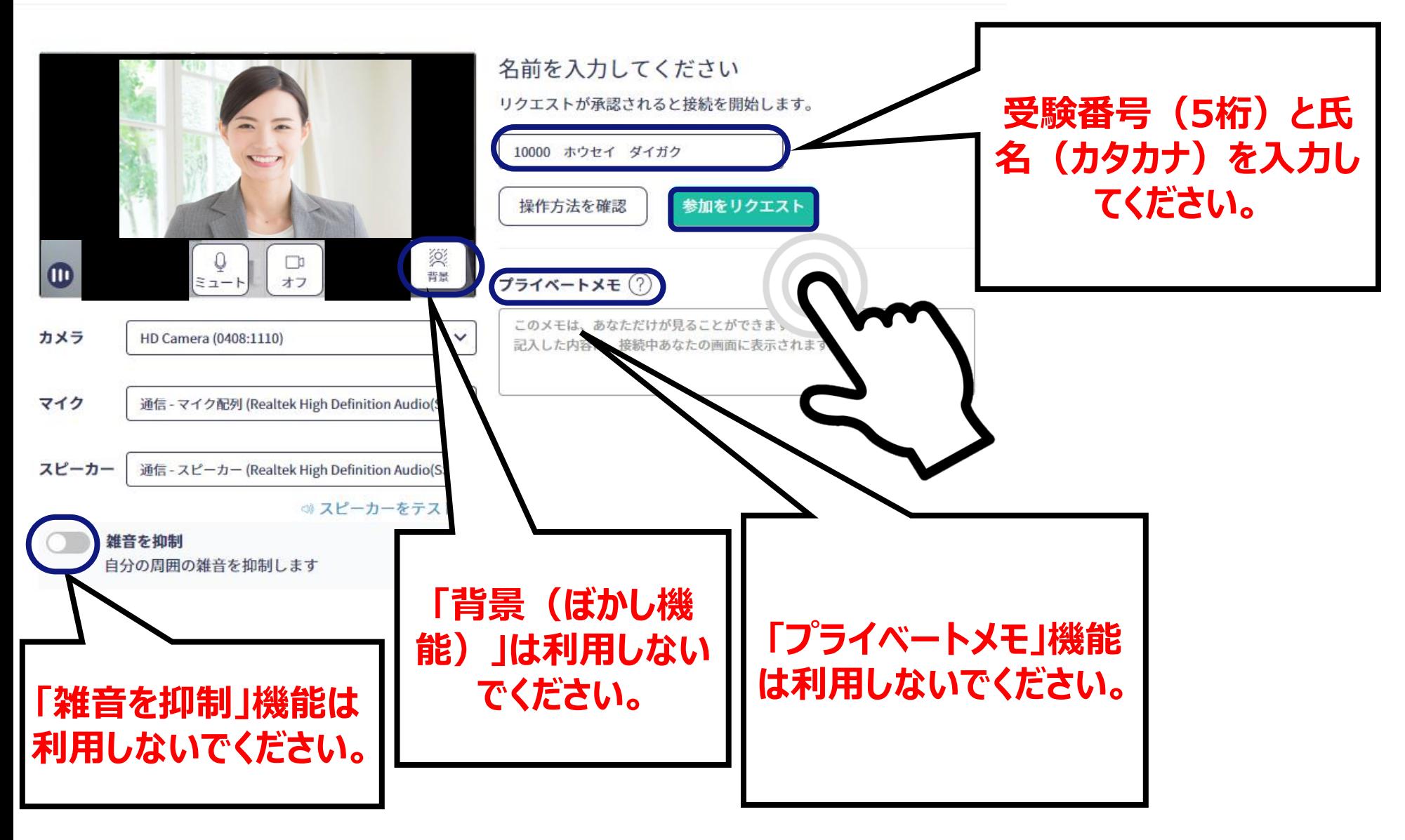

# **ⅱ. 面接で使用する画面の説明**

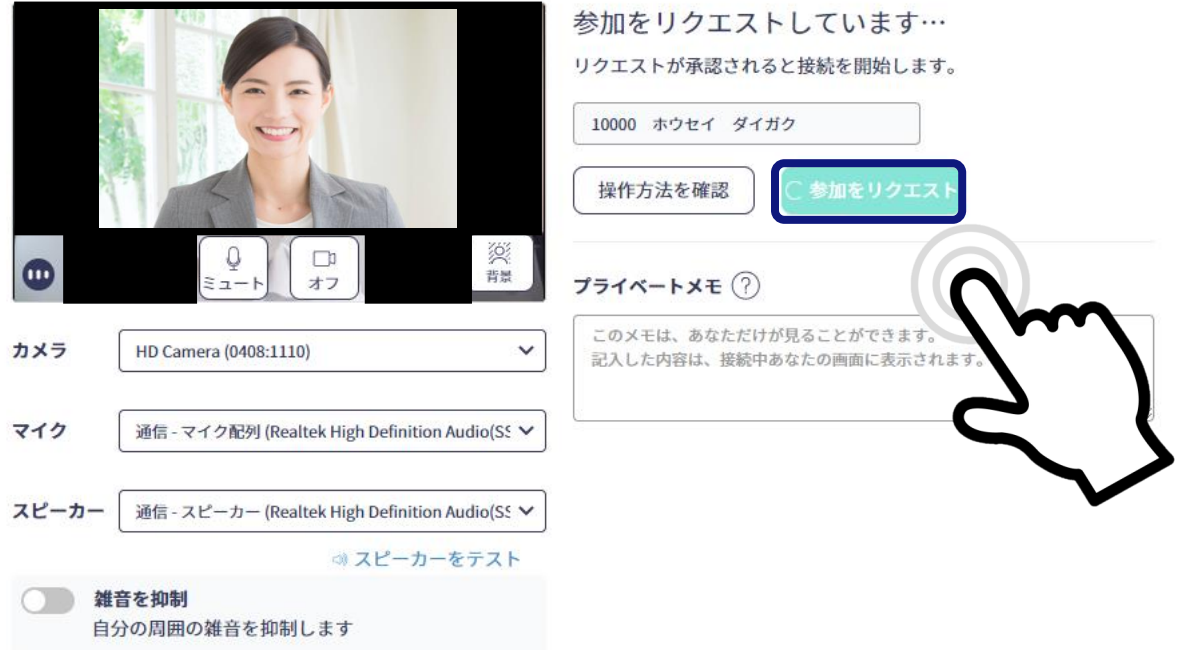

### 面接官が入室するまで、「参加リクエスト」を押下し、お待ちください。 (面接官が承認した後、面接が開始されます)

### **5.面接実施 (ⅱ. 面接で使用する画面の説明)**

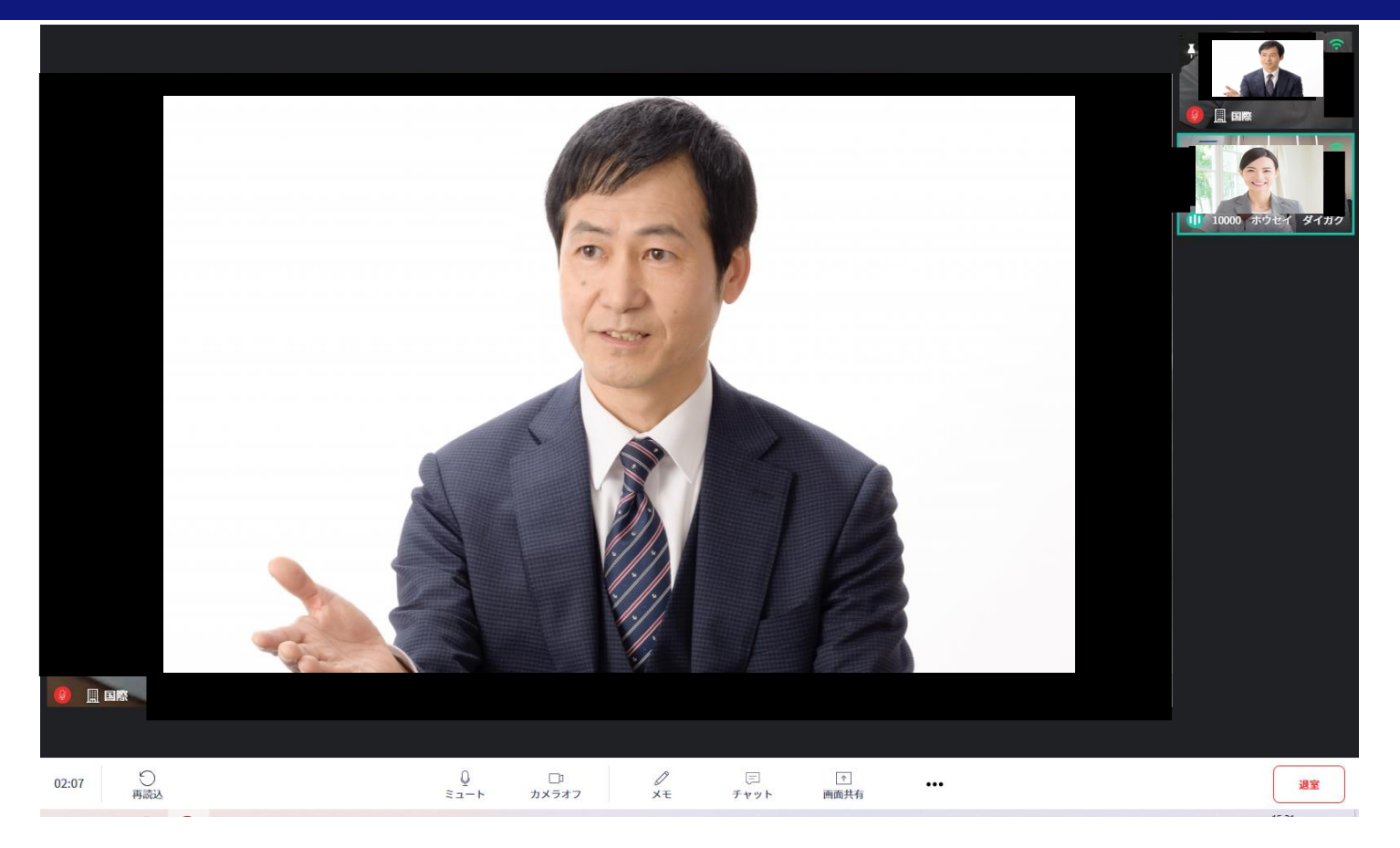

面接官が入室を承認した後、面接が開始されます。

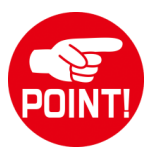

面接官の準備が整い次第、面接を開始します。 面接開始10分前より、 「参加リクエスト」を押下し、待機をお願いします。

- 面接が終了しましたら、ブラウザを閉じてください。
- 終了画面に表示されるアンケート等には回答不要です。

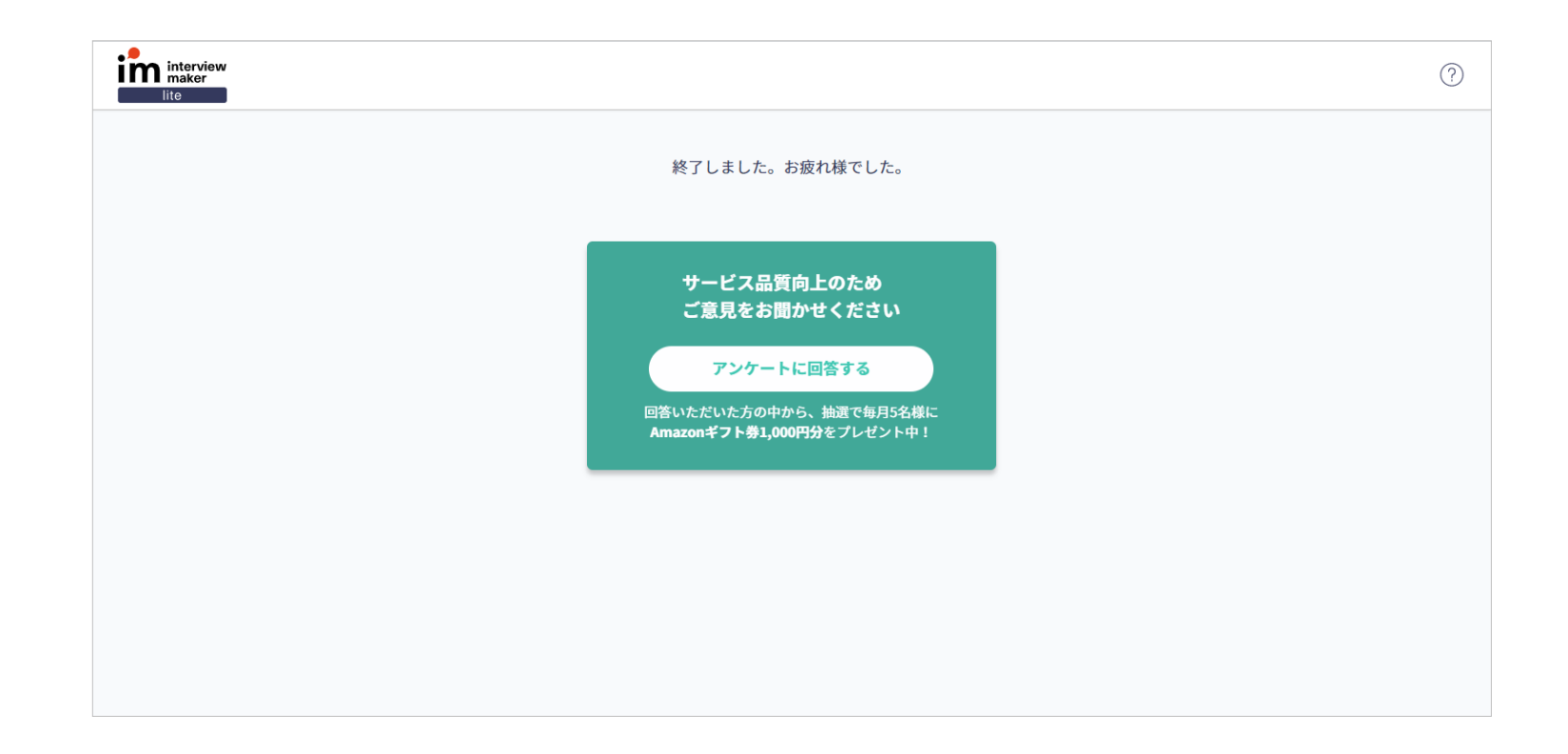

# **ⅲ. 接続トラブル発生時の操作方法**

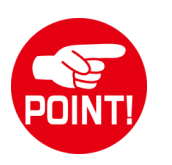

操作方法ともに、「4. Ⅲ. 接続トラブルがあった際の対応」も確認してください。

■ Web面接のため、面接官の映像(画面)が見えない、音が聞こえないといった接続トラブルが発生する可能性がありま す。その際は、慌てず、以下の通り、左下の**「再読込」**をボタンをクリックしてください。

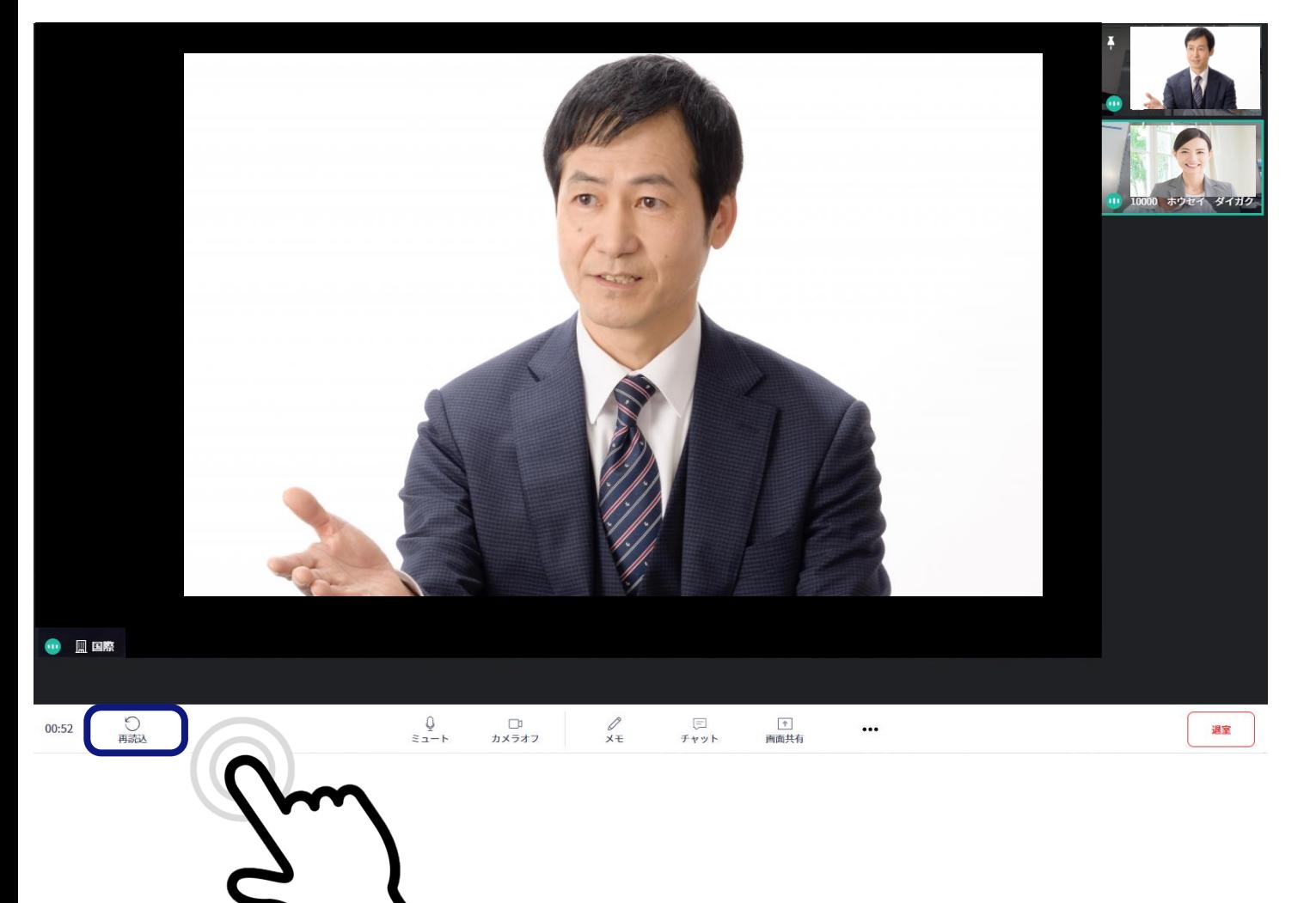

**■ 「再読込」ボタンを押した後、確認画面が表示されます。再度、再読込ボタンを押してください。** 

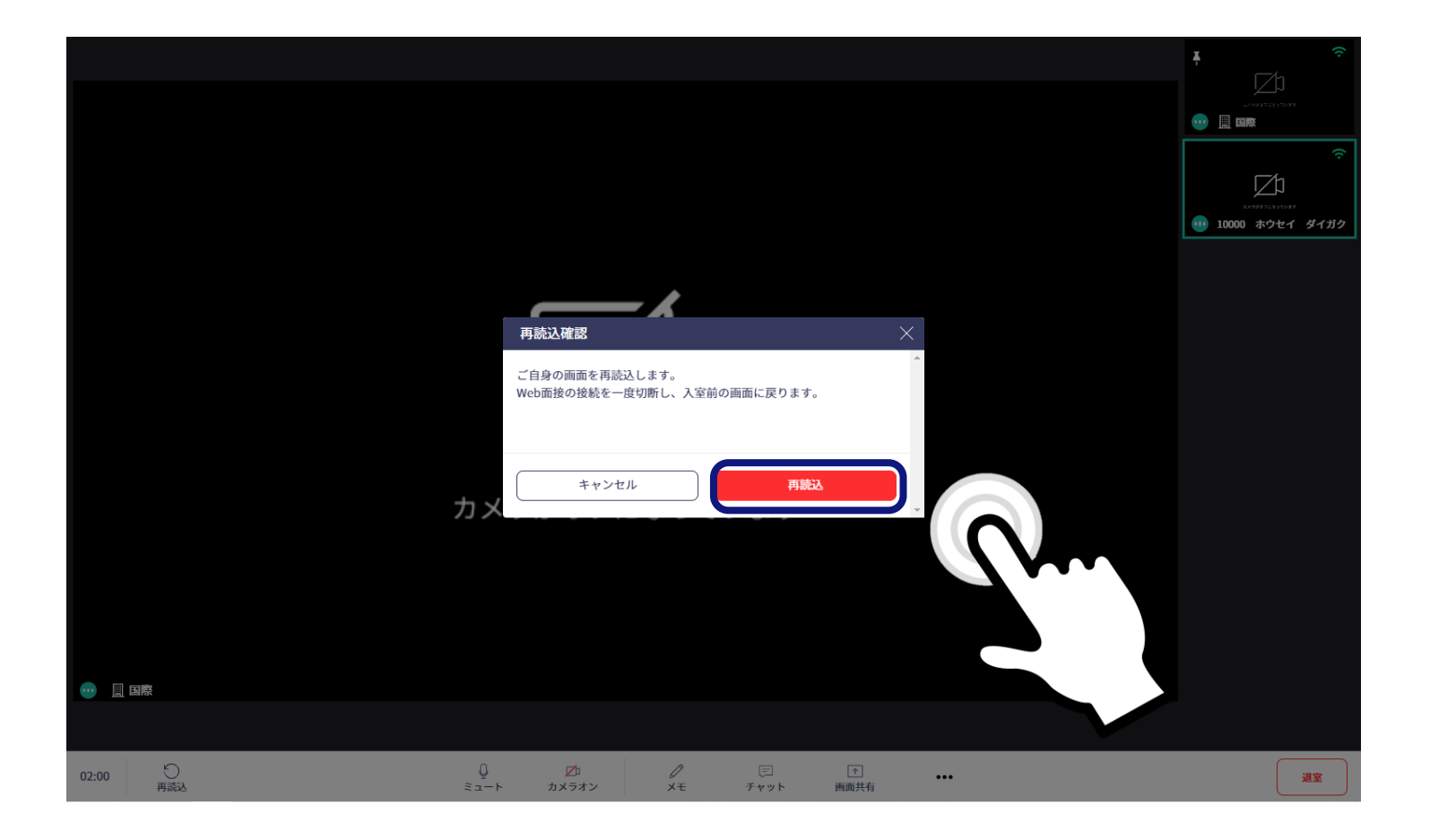

■ 「再読込」後、再度、参加のリクエストを要求されます。氏名等確認した後、「参加をリクエスト」ボタンを押して下さい。

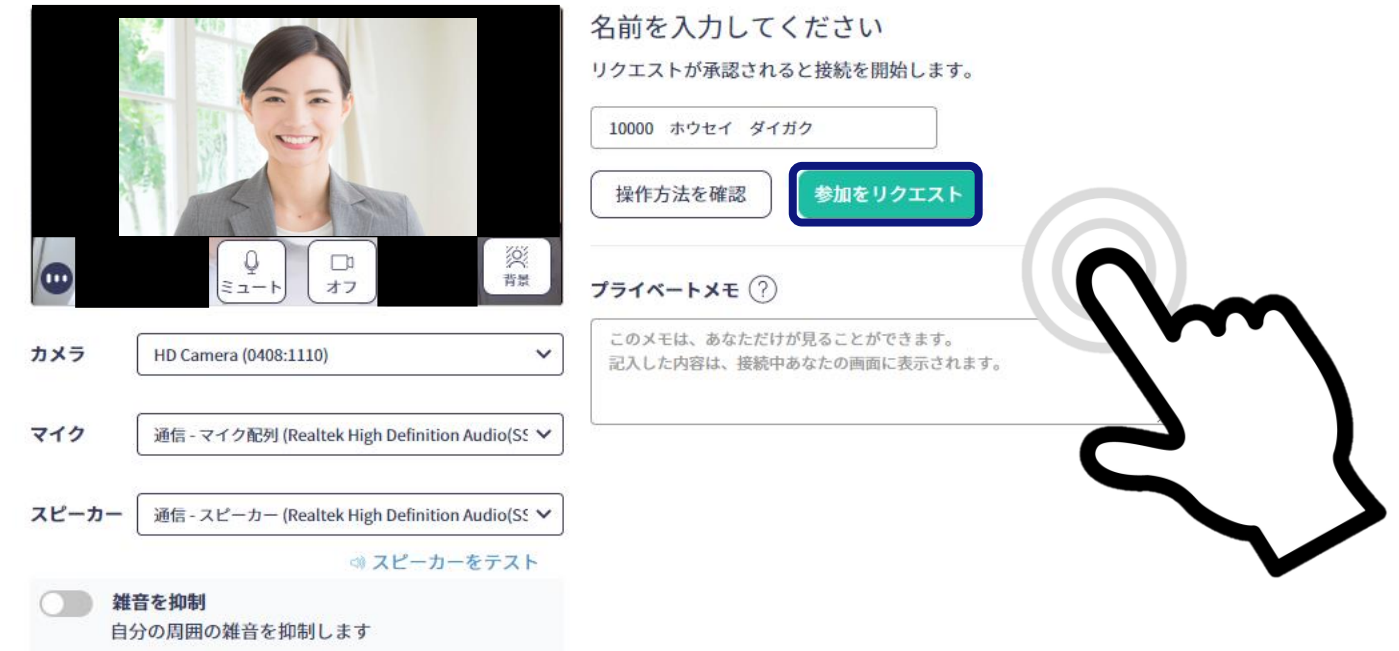

# **6.入学センター連絡先(再掲)**

### ご不明点ございましたら、入学センターまでご連絡ください。

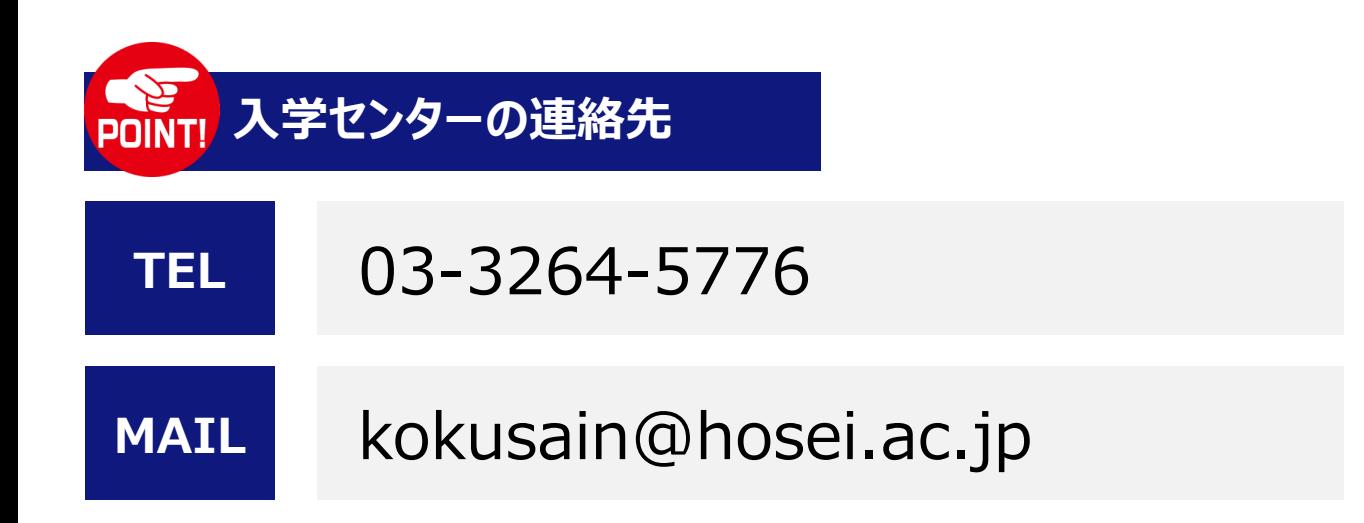